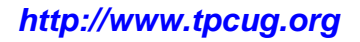

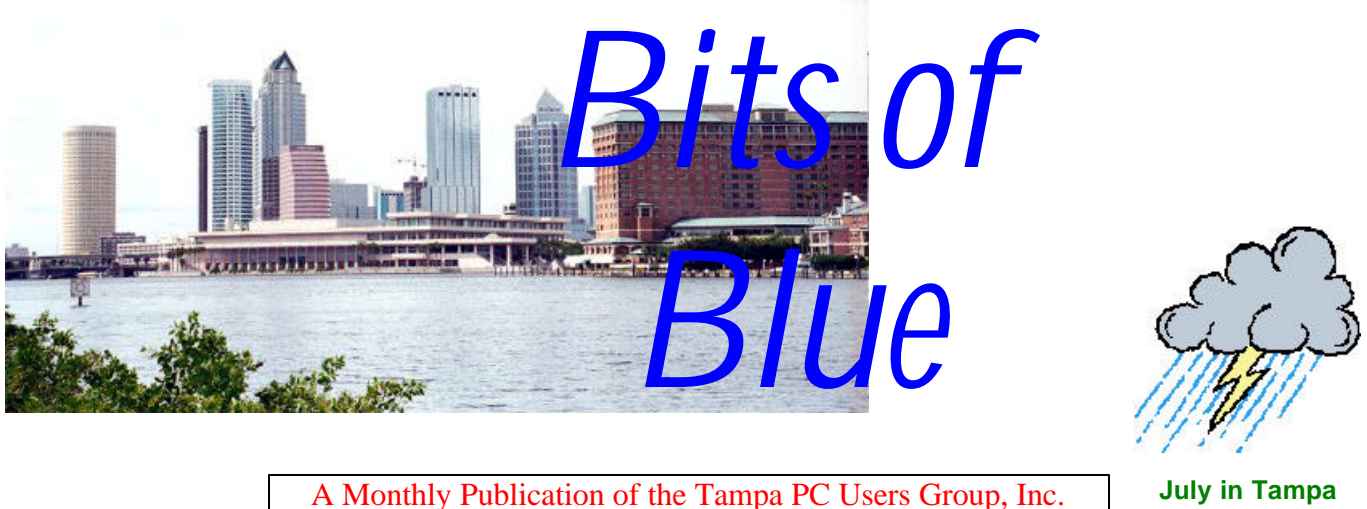

**July in Tampa**

Vol. 17 No. 7 July 2004

# **Meeting**

## **Microsoft Office 2003**

**Wednesday, July 14, 2004 6:30 PM Art Pepin Hospitality Room Pepin Distributing Co. 6401 N 54th St Tampa, Florida**

#### **INSIDE THIS ISSUE**

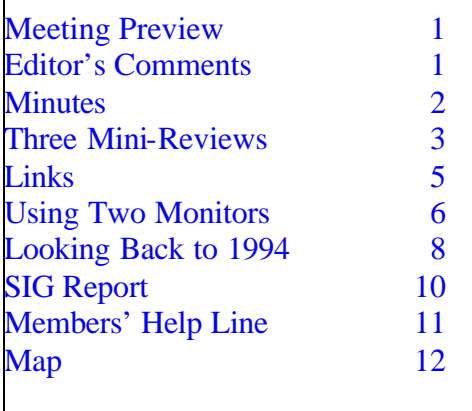

**Meeting Preview:** Mary Sheridan will do a presentation on Microsoft Office 2003. We will also have the usual halfhour Windows SIG.

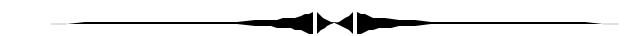

## **Editor's Comments**

*By William LaMartin, Editor, Tampa PC Users Group* [lamartin@tampabay.rr.com](mailto:lamartin@tampabay.rr.com)

It is getting a bit hard to fill the newsletter with articles by only our members. Merle bailed me out last month and again this month. However, I still have to write a good bit to fill in the remaining blank space. And my time for doing that is much tighter than earlier in the year. So I need some help with articles.

This month I wanted to write a nice long article about Adobe Photoshop CS, to which I just upgraded along with Adobe Illustrator CS. But I haven't had enough time to work with it to do it justice. So for this month I will write a little about Photoshop CS, nothing about Illustrator CS, a bit about my new HP iPAQ 4355 Pocket PC and a bit about Visual Studio 2003 and web services. $\blacklozenge$ 

#### \* \* OFFICERS \* \*

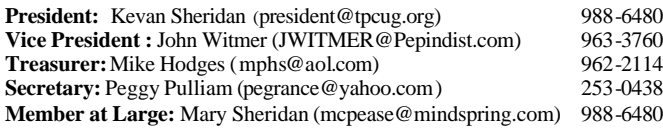

#### APPOINTED ( Volunteers)

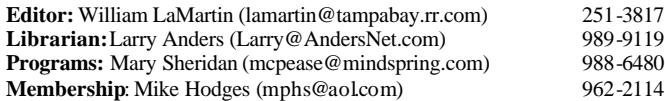

#### **Home Page** <http://www.tpcug.org>

Bits of Blue is published by the Tampa PC Users Group, Inc., a State of Florida registered non-profit corporation, to provide educational information about personal computer systems to its members. Our mailing address is P. O. Box 3492, Tampa, FL 33601-3492.

However, for business concerning this newsletter, Bits of Blue, please contact the Editor, William LaMartin, at 821 S. Boulevard, Tampa, FL 33606- 2904; 813-251-3817; lamartin@tampabay.rr.com.

Technical information found in this publication is not necessarily compatible with your hardware and software; plus other errors or misprints could occur from time to time. Therefore, the use of programs, commands, functions or anything of a technical nature appearing in this publication will be at your own risk.

Contributors are asked to submit articles as an ASCII, Microsoft Write, Microsoft Word, or Word Perfect file to the editor at 821 South Blvd., Tampa, Florida 33606-2904 or to lamartin@tampabay.rr.com.

Permission to reproduce portions which are not specifically copyrighted is given to other computer users groups for nonprofit use. Reprints must be unaltered; proper credit given to the author and publication; and a copy of the publication must be sent to the attention of the Bits of Blue Editor at the club address. All other reproduction is prohibited without the specific written permission of the original author.

The use of trademarked and copyrighted names herein is not intended to infringe upon the owner's rights but rather to identify the products for the enlightenment of our users.

Commercial advertisements will be accepted. For rate information please contact the Editor by one of the above listed methods.

All advertisements must be prepaid by check payable to TPCUG, be in camera ready format (actual size, black ink on white paper), and be submitted on or before the 20th of the month preceding the month of publication. Commercial advertising is usually limited to 25% of the total space of an issue. The Editor reserves the right to hold ads if the total space for ads exceeds this limit or if they are not received on time.

Members may insert non-commercial ads at no charge with the following limitations: no more than 4 ads per member per year; no more than 40 words (240 bytes including spaces); must be camera ready copy or an ASCII file on diskette or as an attachment to an email message to the Editor. Those wishing to place ads are to contact the Editor, William LaMartin, at (813) 251-3817 for space availability and for further information.

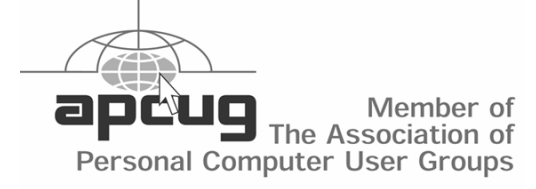

#### **Minutes of the June Meeting**

*By Peggy Pulliam, Secretary, Tampa PC Users Group* [Pegrance@yahoo.com](mailto:aPegrance@yahoo.com)

Our June 9th meeting started with a bang of thunder and the rain pouring down outside the Pepin Distributors Meeting Room, but we had a room full of people for the Windows SIG which resulted in some lively conversations and questions and answers.

This was followed by a presentation of Trend Micro Internet Security 2004. This program offers virus protection of all sorts, a personal firewall, and has spam control and website blocking and many more features. You can protect your files and data easily. It checks for viruses every time you open, copy move or save a file, blocks spy ware, scans email messages and attachments.

You can set a schedule for the scans to take place or you can click and scan every file on your system right then and there, even floppy disks and macro viruses in Word or Excel documents!

If and when Trend Micro warns you that there is a virus outbreak or other intrusion attack, there is an emergency lock that immediately stops all incoming and outgoing Internet; you aren't locked out by someone else or the program.

All of this is set up in a very user friendly and comprehensive system. You don't have to know how it all works to set it up and get it protecting your computer and data. You can leave understanding it all up to the TrendLabs' engineers and support personnel. Any viruses or files that Trend Micro does not detect or cannot clean you can even send to their virus engineers who will dissect the file and get a cleaned file back to you in a couple of days.

That's pretty good tech support, and there are web pages with troubleshooting information for your use, too.

The presentation was followed by a discussion amongst those in attendance about what other protection systems are available and pros and cons for them and comparisons with Trend Micro.

It was only drizzling when the meeting ended, perfect timing.  $\blacklozenge$ 

## **Three Mini-reviews:**

- **Adobe Photoshop CS**
- **HP iPAQ 3455 PocketPC**
- **Visual Studio 2003 & Web Services**

*By William LaMartin, Editor, Tampa PC Users Group* [lamartin@tampabay.rr.com](mailto:lamartin@tampabay.rr.com)

#### **Adobe Photoshop CS**

Last month I wrote about Office 2003, and since you, without doubt, read the article you will recall that it required a computer running Windows 200 SP 4 or Windows XP. The same is true for Photoshop CS. So don't run out and upgrade to it or buy it if your operating system doesn't meet these specifications.

However, if your system meets specs and you do a lot of work with images and have already tried Adobe's baby version, Photoshop Elements 2.0 (which is a very nice program) but want more power, then, by all means, go out and get Photoshop CS. I recommend it highly and have found a lot of useful and quite powerful features in CS that were not in my older version 5.01 of Photoshop. CS is actually version 8.

As I mentioned in my comments on page one, I have not had time to really go deeply into the new features and will, thus, probably write a more detailed review later. But since the newsletter needs filler and I have spent some time with it, here are my observations.

First, after the installation, the product has to be activated via the Internet. You don't have to do anything except follow instructions. This is part of Adobe's scheme to prevent unauthorized copying and distribution of their software. The activation sends Adobe the product's serial number along with a just-created activation number. You are allowed to put a copy of the program on your desktop computer along with your laptop, and I had no trouble doing this. I did have trouble with the online registration (which is not required and is mainly to keep you posted of updates, etc.). I received some sort of Java null pointer error on two attempts. So much for registering. I have had similar problems registering Microsoft products. But

since activation is what is important, I don't worry about it. But it makes me wonder about the testing that goes into some of this.

First off, there was a very valuable movie on a separate CD that gave about an hour of quite good introduction to CS and its new features. It is produced by a separate company which will sell you 24 hours of such training for around \$300. Based on the hour I saw, it is probably worth it.

The features, I investigated are below. Most are new, but the Contact sheet in a less robust form was in version 5, and the Healing Brush and Patch tool were introduced in an earlier version, possibly version 7. I will illustrate them with a photo of member Wade Herman since he is not here at the moment to object. To see the image in color, view the newsletter at our web site.

The features are:

- Color Replacement tool
- Healing Brush tool
- Patch tool
- Text on a Path tool
- Shadow Highlight
- Web Photo Gallery
- File Browser
- Create Panoramas

*(Mini……….Continued on page 4)*

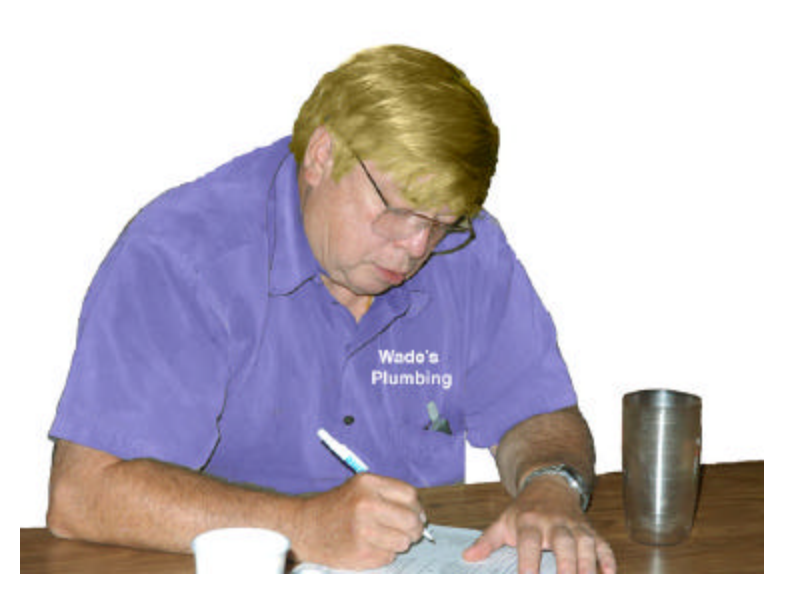

#### *(Mini……….Continued from page 3)*

• Contact Sheet

**Color Replacement Tool** I used this to change Wade's hair from gray to my version of blond. I also changed his shirt from a dull, dark gray to the nice blue you see.

**Healing Brush** Wade, like all of us who live in Florida and are over 50, has some skin blemishes. To remove them, normally you would have to pay your dermatologist \$100 a visit. Here Wade got it for free with the healing brush. The healing brush is much better than the Photoshop clone tool in removing blemishes. It matches the texture, lighting, transparency, and shading of the sampled pixels to the source pixels. Thus, the repaired pixels blend seamlessly into the rest of the image. The healing brush does its painting with a lot more thought than does the clone tool.

**Patch Tool** To use it you select the area you want to fix, then drag that area to another area that has the same color and texture as the area you want to remove but none of the unwanted blemishes (like bags under eyes) and release it. The area is then "patched (bags removed).

To finish off, I removed the background and gave Wade a new occupation--plumber. There were no new tools used here. Of course, I could have used text along a path to put the occupation on a curve instead of using normal text.

**Shadow/Highlight Adjustment** This worked wonders on a cemetery monument taken facing into the sun. A piece of trivia is that all cemeteries I have seen have the grave stones facing east. Hence, if you show up in the afternoon to take photos, you will be shooting to the west and into the sun. That will result with a washed out background and a dark monument. The Shadow/Highlight adjustment fixes this in one click.

**Web Photo Gallery** This is one of the automation tools. Using it, you turn the images in any folder into a slide show ready to be placed at your web site. You have a choice of styles and image sizes. I created two such shows and placed them as examples at <http://www.tpcug.org/photoshop/slideshow>and [http://www.tpcug.org/photoshop/slideshow2.](http://www.tpcug.org/photoshop/slideshow2) When you view the shows, note the Image Information. That is information, except for the file name, that I was able to add to each image (inside the image file) using Photoshop's file browser.

**File Browser** In the File Browser you get a new interface for grouping collections of image files. You may then work with them either as a group or individually. For example you could do a batch rename or a batch resize, etc.

**Panoramas** There is a feature called Photomerge that will create a panorama from selected images. Of course, they should be images that overlap and are in order. I have created panoramas in the past with stitching software (mainly 360 degree ones), so I took the collection of images that I had used for that and tried Photomerge on it and couldn't really notice any improvement. When I have time I want to take some photos with my new Nikon D100 for a panorama and see how Photoshop stitches them together.

**Contact Sheet II** This feature goes back to version 5, but here it is much improved. For any collection of images you can create a contact sheet or sheets like the old photographic version with as many images of your choice of size that will fit on a sheet and as many sheets as it takes to do the collection. You may also use the files names as captions.

And that is more than I planned to write, and I only scratched the surface. There is so much power in Photoshop. For example, I suspect that a thorough discussion of the many uses of layers alone would fill a book

## **HP iPAQ 4355 Pocket PC**

In July of 2000, I wrote about my new Handspring at [http://www.tpcug.org/newsletter/nl\\_2000/july2000/](http://www.tpcug.org/newsletter/nl_2000/july2000/visor.htm) [visor.htm.](http://www.tpcug.org/newsletter/nl_2000/july2000/visor.htm) I really found it useful when traveling. Using it with Vindigo allowed me to be standing on a street in Manhattan and ask it to display all the Ital-

#### *(Mini……….Continued from page 4)*

ian restaurants within a certain distance of my location. Or I could ask it to show me all the nearby bookstores. My family even gave me a GPS module to go with it. Now that was real convenience. But time marches on, and the Handspring's very limited memory eventually relegated it to just keeping track of contacts and notes of things to do. The newer applications, including the newer versions of Vindigo, required too much memory.

Well, four years later, I have an HP iPAQ 4355 Pocket PC, a far cry from the Handspring Visor. For some perspective, Larry Anders got one of the first Pocket PCs, the HP Jornada, and wrote about it in the article [http://www.tpcug.org/newsletter/nl\\_2000/](http://www.tpcug.org/newsletter/nl_2000/june2000/pocket_pc.htm) [june2000/pocket\\_pc.htm.](http://www.tpcug.org/newsletter/nl_2000/june2000/pocket_pc.htm) So I am only four years behind Larry. But this new Pocket PC is also a far cry from that first one like Larry bought. In fact, Larry said that after the original novelty wore off, the very limited battery life of the unit forced him to move back to his Palm Pilot for travel. However, he now tells me that now he has on order Dell's newest version of the Pocket PC, and he assures me that the battery life of these new units is much improved.

I won't bore you with a lot of specifications. If you want them, go to the HP site, [http://www.hp.com/,](http://www.hp.com/) and click on the handheld link. But briefly, it has 64 MB of memory, a 3.5 inch TFT 64K colors display, 400 MHz processor, integrated 802.11b wireless

*(Mini……….Continued on page 10)*

**Internet Picture of the Month**

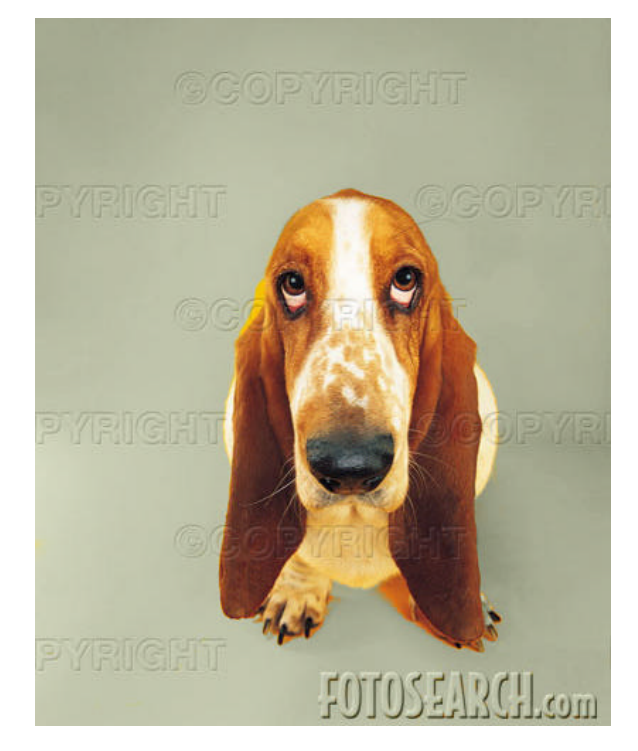

## **Basset Hound**

From the site [http://www.fotosearch.com/,](http://www.fotosearch.com/) which presents for purchase stock photographs from many different sources: Corbis, Corel, Digital Juice, Image 100, Stockbyte and many, many more. There are also stock illustrations and stock video clips.

#### **July's Interesting World Wide Web Locations**

Tampa PC Users Group (That's us) <http://www.tpcug.org/> PocketGear.com - PocketPC Software <http://www.pocketgear.com/> Search 50 Stock Photography <http://www.fotosearch.com/> Zero Assumption Recovery - Data Recovery <http://www.z-a-recovery.com/> Switchboard.com - Search for people <http://www.switchboard.com/>

Troubleshooting Windows XP [http://www.kellys-korner-xp.com/xp\\_tweaks.htm](http://www.kellys-korner-xp.com/xp_tweaks.htm)

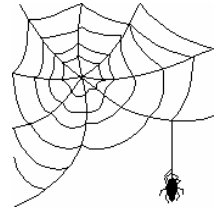

**Some of these links will join the many already on the Links page at our web site, where you need only click on the name.**

# **Using Two Monitors**

## *By Merle Nicholson, Tampa PC Users Group* [merle@merlenicholson.com](mailto:merle@merlenicholson.com)

I've been using two monitors for several months, enough time to do a couple of major programming projects and a couple of minor ones to figure out how they work and what they're useful for.

Here's a picture of my sloppy computer table showing my most recent configuration. It uses a new Samsung 17" LCD on the left and a MAG 18" LCD on the right, both using 1280x1024 resolution. 1280x1024 is

unsuitable for that. I had a kind of surplus 15" LCD monitor that my wife gave me after I bought her a new 17" Samsung last Thanksgiving. I finally got it all together after buying a "made with ATI" video card that has three outputs, VGA, S-Video (TV) and a DVI connector, and built-in capability for two monitors.

So I used the MAG at 1280x1024, and the 15" LCD at 1024x768 for a couple of months, and decided it was a real aid to my programming productivity. So I waited for sales and found the Samsung for \$369 online at Buy.com, free shipping, no sales tax. Patience pays off, for sure. Notice that there's a significant dif-

ference in physical size between a 17" and an 18".

In the photo, I have this article going in the left screen (the primary screen) and Office Online on the right as a reference. No switching from task to task, just move the mouse pointer from one to the other to manipulate the windows.

Using Access, I usually have the code window on the right and the forms on the left with the help on the left also. The code window is where you program in VBA and again, you need to have the help up and visible whenever you're programming.

the "native" resolution of both monitors. "Native 1280x1024" means that the monitors have exactly that number of pixels physically built into the screen.

I've been doing a slow upgrade of my computer over the last year, starting with the MAG monitor, a Jetway motherboard, capable of AMD 3.2G Barton CPU and Serial ATA hard drive. My eventual goal was for two large monitors, 3.2G CPU, 80G SATA hard drive.

My previous system had on-board video which was

I typically have reference screens on the right. You can't program anything without references and help screens, and switching from one to the other on a single screen really slows you down. For a couple of years, I'd experimented with multiple desktops. But I found that just more trouble that it was worth.

The physical setup is simple. The video card has a VGA connector for the primary display. I used a DVIto-VGA adapter (\$6) to adapt the DVI connector for

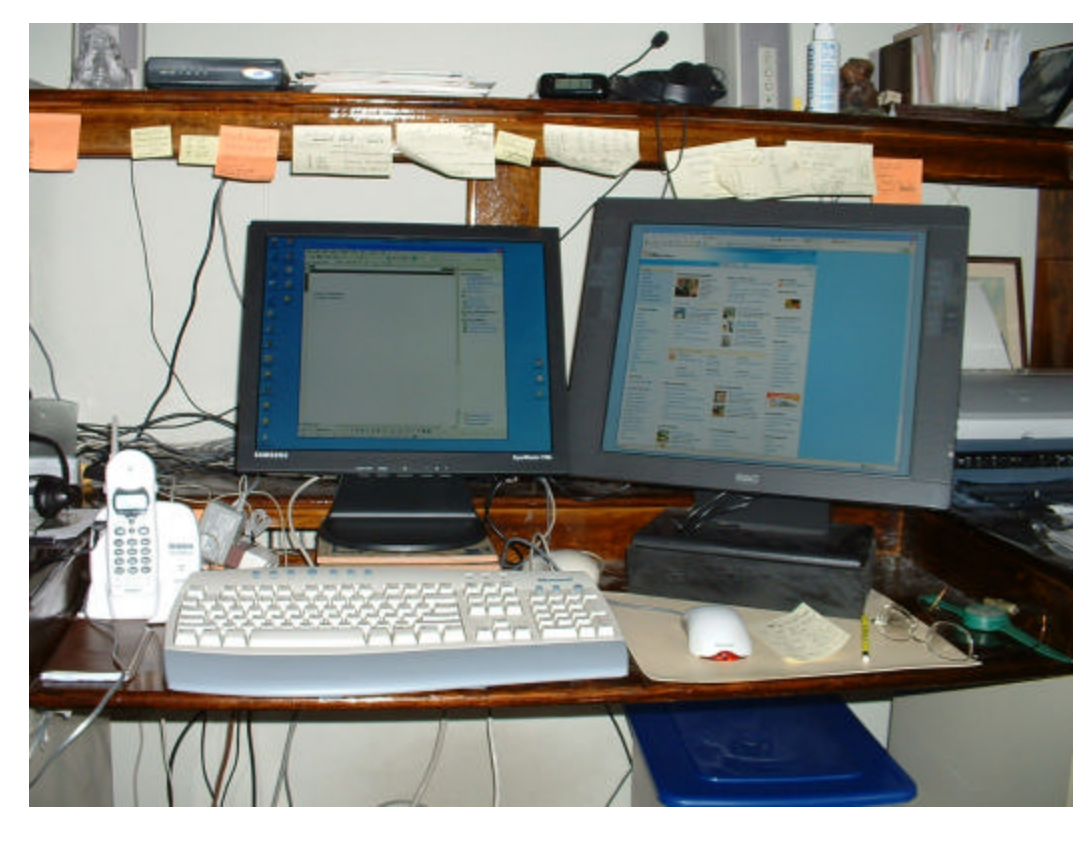

the secondary display. If I'd bought an LCD with digital input, I could have used it directly, with no adapter. But monitors with DVI cost much more.

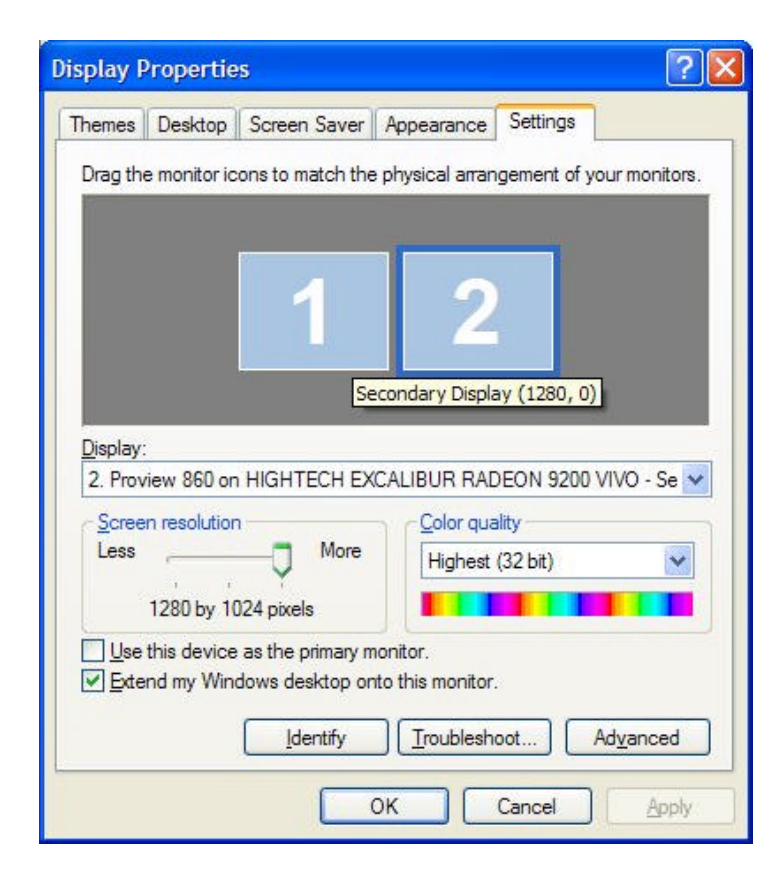

The software needed comes with the card, and also two monitor support is native to XP. All that it now takes is

the settings. Notice in the settings panel (Start, Control Panel, Display, Settings tab) that a secondary screen appears as 2. And the "Extend my Windows desktop onto this monitor" checkbox is checked. I frequently uncheck this when I don't want the right-hand monitor on; then Apply or Ok, and the monitor automatically goes blank.

You may ask, why not just turn the monitor's power off when you don't need it? The

*(Monitors……….Continued from page 6)* answer is that then some things may get accidentally lost on the right side, because the computer really doesn't know the monitor is physically turned off. With everything on, my screen size is actually 2560x1024. If I disable the right screen in Display properties, it reverts to 1280x1024.

> All in all I find my programming productivity is way up. I don't have time lost going back and forth between Help and the code windows. Also sometimes it's just convenient to have more screen to say run my TV card on the right side when there's something on TV that I can't miss, and also have a deadline to meet on a project. That's rare, I'll admit. More often I'll use the web browser to do internet searches for programming solutions in Google Groups.

> As an aside, if you have an LCD screen you may want to try ClearType to improve the clarity of your text onscreen. It really improved mine – dramatically. But don't be surprised if it's worse. Here's how you do that:

> Go to Start, Control Panel, Display, Appearance tab, Effects button. Select the "Use the following method to smooth edges of screen fonts" check box, and select "ClearType" in the drop-down box, then Ok, Ok.

Look at the results, and undo it if your fonts are not improved.  $\blacklozenge$ 

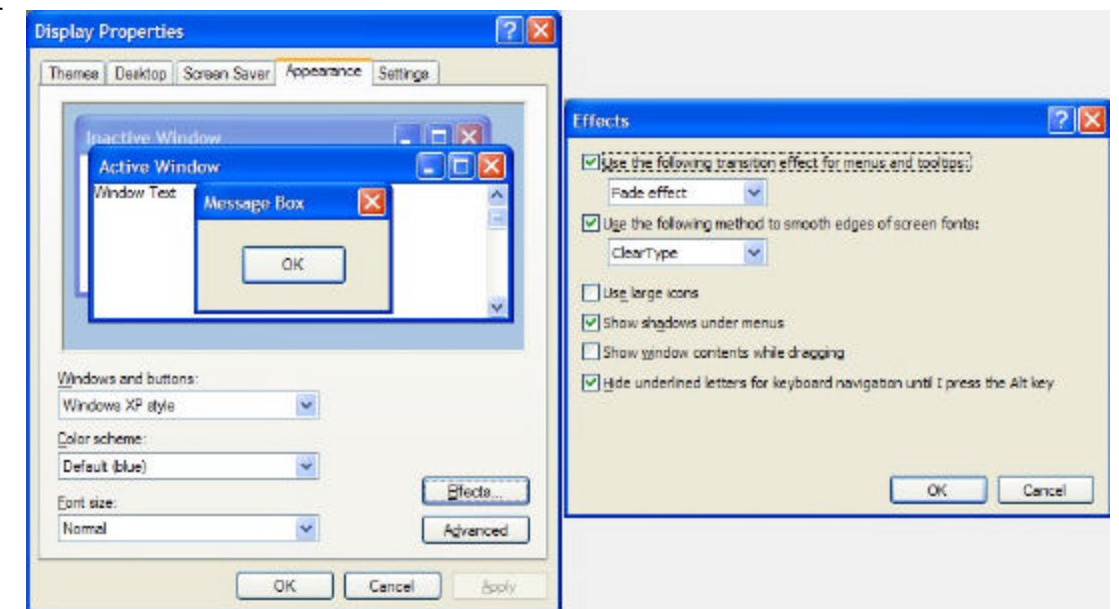

## **Looking Back to 1994**

From the July 1994 Bits of Blue

# **Secretary's Report**

## MINUTES OF 6/8/94 MEETING

#### *By Ed Buzza, Tampa PC Users Group, Inc.*

Jim Clark is out there in California enjoying himself and has left the gathering of the minutes of this meeting to a "volunteer" appointed by our eminent President, Harvey Bruneau himself.

#### **USER GROUP NEWS**

**Non-profit status:** After months of hard work by Marylee Bruneau, IRS has granted us 501(c)3 status. Also, she has obtained non-profit mail status for our corporation from the US Post Office. This will help reduce some of our newsletter costs.

**PageMaker:** This top end desktop publishing program is now being used to prepare the newsletter and appears to be very user friendly.

**Print plant:** The editor is looking for a new source to print the newsletter. Preferably in the Temple Terrace area. The use of scanned images, while excellent when printed, suffer in image quality (too dark) when processed by local copy centers. If anyone has any suggestions, please contact Marylee or Harvey Bruneau at 985-3388.

**BitsoBlu BBS:** The BBS had a bit of trouble a few days back. But it's fixed. Thanks in large part to Al Poole. Between him and Kevan, they tore that BBS completely apart, poked and prodded, examined all the boards, etc., etc., and put it back together. Now it works but neither Al nor Kevan knows just exactly what caused the initial problem.

## **INDUSTRY NEWS**

**Comdex:** It was a bigger show than last year. One of our members said there wasn't enough time to see all that was there. The demo on Access suffered from

some minor glitches. It was pointed out that Access puts everything into one data base file. It can export pieces of that data base to other data base programs and will import its own exports and work on them. Thus an Access user and a Paradox user can both work on the same exported file.

**OS/2**: The personal version is now in beta release. It's available from CI\$ [sic] and IBM; but it is not to be posted on any other source or BBS. The release is on 21 diskettes and costs about \$15 plus S&H. It will run on a system with 4 MB RAM; and the swap file can be turned off. Call (800) 251-2177 for details.

**MS-DOS 6.22**: The new version of DOS has a new disk compression module and is due out at the end of this month. \$50 for 5.0 and earlier users, \$10 step-up for version 6.x users. The new version has nothing new for 6.2 users. Users were cautioned not to have Stacker 4 already installed and then install DOS 6.22. You are advised to install DOS 6.22, then install Stacker. Symantec programs, and some others, need a patch to cope with the new compression module.

**PC-Tools:** This venerable software developer has been bought by Symantec.

**Borland:** They lost \$70 million last quarter. dBase 4 for Windows now sells for under \$100. With such a drop in earnings, the sale of Quattro to Novell along with a million copies of Paradox, the future doesn't look well for Borland.

**DELL monitors: Dell** has recalled 63,000 monitors because there were 32 reports of them overheating and catching fire. The monitor being recalled is the DL-1460N1, a 14" **SVGA,** sold during l992-93.These were sold through Sam's, Cosco, and CompUSA. Dell will arrange for pickup and replacement free of charge. For further information, call (800) 913-3355.

**CD-ROM:** There is a facility in the USF area that will put your pictures on CDs. In fact, anything you want can be put on CDs: text, instruction manuals, graphics, etc. Cost depends on a number of factors, and there is a marked difference in price if the pictures are negatives or positives.

#### **PRESENTATION** — **Internet**  *(1994………Continued from page 8)*

George Pilat of Intelligence Network Online gave an excellent discourse on Internet; its origins, uses, and the role of his company in using Internet. The fact that Mr. Pilat spoke for ninety minutes extemporaneously and gave a logical step-by-step presentation of a complex process speaks volumes for the depth of his knowledge about online retrieval systems.

## **Internet:**

In the early 70s it was a network of DOD computers (Advanced Research Projects Agency - ARPANET) to establish a communication network in the event of a nuclear war. During the late 70s, other networks were created, initially serving universities and, later, commercial organizations. The research portion of ARPANET was replaced by the National Science Foundation (NSFNET). Elsewhere, international networks were being established and they tied in to each other and to United States networks. Today, Internet is the fastest growing network in the world with over 2 million computers and over 20 million users. The primary tools are:

**E-Mail:** Basically, a message handling service. Email is often faster and cheaper than conventional mail.

**Newsgroups:** There are about 7,500 to choose from. While each group is centered on one topic or theme, overall, topics cover everything from A to Z. Many of the people in these groups are subject matter experts. Ask for help and you'll get expert help.

**Gopher:** A search tool that helps in locating a certain body of information. The material can be read online or downloaded to your computer.

**Telnet:** An Internet facility that allows logging onto another computer; faster than modem dialing.

**FTP (File Transfer Protocol):** Allows the downloading of files from any other computer on Internet.

**IRC (Internet Relay Chat):** Interactive discussion

groups where several people can talk/listen at the same time. There are over 1000 channels/groups available. A private TALK mode is available.

The Internet is funded through federal grants. Access to the Internet by the lay public is possible through some BBSs and commercial servers such as IntNet Online, CompuServe, Delphi, etc.

#### **IntNet Online**

Intelligence Network Online, Inc. offers a variety of services, access to Internet being one of them. These services are offered through a high end UNIX platform with over 20 GB of online storage. At present, all modem lines are 14.4 (and downward) and 28s will soon be installed. The available account styles are:

**Shell Dial UP**: Normal dial in PC running through their computer. Shell uses command line prompts, no graphic interface. Uses "pine" program to handle Email. Cost is \$29/month with a one time \$29 setup fee. There are no hourly charges, usage time is unlimited. A tutorial diskette is furnished to all new users.

**Dial Up PPP**: Point to Point Protocol allows you to be registered with your own location. In effect, you have your own Internet set (like a mini server). Can use Mosaic, a public domain graphical interface, to navigate through the system.

**Dedicated PPP (SLIP):** Serial Link Internet Protocol. Once logged in, youare on 24 hrs/day, the line never goes down. Email is instant. Can have friends log in on your computer and they can use your machine to access Internet.

**Dedicated Line:** Offers 56 kb speed (commercial speed). Commonly used where like 30 people are online. Uses the frame relay service of GTE. This service is being offered within the six county area of Tampa (Hillsborough, Pasco, Pinellas, Polk, Sarasota and Manatee). The frame is for 24 hrs/day and 56 kb servers are installed at each of time nodes. T1 : 1 .45 MB speed or the equivalent of 24 56kb channels as an entity.

# **Special Interest Groups**

#### **Microsoft Access SIG**

This SIG meets the **first Tuesday** of the month at 6:30 PM. The meeting location varies. For information contact William LaMartin at *lamartin@tampabay.rr.com,* or Merle Nicholson at *merlenic@tampabay.rr.com.*

#### **Digital Imaging SIG**

This new SIG meets the **fourth Monday** of the month at Pepin Distributors at 6:30 PM. For information contact Mary Sheridan at mcpease@mindspring.com.

#### **Visual Basic for Applications SIG**

This SIG meets the **third Wednesday** of the month at 6:30 PM. The meeting location varies. For information contact William LaMartin at *lamartin@tampabay.rr.com.*

#### **Windows SIG**

This SIG occupies the first 30 minutes of our monthly, regular meeting and is devoted to a general Windows and computing discussion. Kevan Sheridan moderates the discussion.

card, integrated Bluetooth and an integrated keyboard (very small) with backlight.

The wireless LAN feature is very nice. It connects to the Internet instantly from anywhere in my house through our wireless network and allows me to send and receive email as well as browse the web on its version of Internet Explorer. For those interested, it also supports MSN Messenger. I have yet to try it out in a public hot spot.

Using Internet Explorer on it has prompted me to consider making a special page at the web sites I run, including tpcug.org, that is designed for viewing by a Pocket PC. Our links page is an example of a page that displays well on the Pocket PC. Our main page does not display well--those Java hover buttons are nowhere to be seen.

Using Visual Studio .Net 2003, I am supposed to be able to write programs for the Pocket PC, and I plan on doing that as soon as I get time. When I do, you will probably read about it in a future article.

## **Visual Studio 2003 & Web Services**

I did a presentation to the group, I think, within the past 12 months where I demonstrated some programs I had written using Visual Basic .Net, one of the programming languages within Visual Studio .Net. And I think I have mentioned web services to the group before. Briefly a web service is an application you

*(Mini……….Continued from page 5)* place on a web site that can be accessed with a request which will then send back a response. Of course, for the web service to be of any value, it has to send back some information that you would like in response.

> Examples of web services are ones that provide the weather for a particular zip code, stock quotes, address correction information, etc. Web services are not meant for the world at large; they are designed so that programmers can write programs, either web based or Windows desktop programs (or Linux programs), that can access the web service to provide raw data or manipulation of data.

> I have written three web services recently using VB .Net. One is a simple cost of living calculation, the other accesses the Library of Congress to retrieve book information based on a submitted ISBN and the third is for our user group officers. It provides membership information. These web services reside at my web site and the TPCUG site. Just by knowing the URL of the service a programmer can access it and use it in the program. For example, by accessing the cost of living service with a beginning year, an ending year and an initial amount of money, the cost of living service will send back to the program how much it is worth in the ending year.

For the user group, I wrote a Windows program and distributed it to the officers that, when they are connected to the Internet, allows them to look at our

#### July 2004 **Bits of Blue** Page 11

# Friends of the User Group

*We acknowledge the following for their support*

Marshall & Stevens Pepin Distributing Co.

*And these software and hardware vendors for their demonstrations and review software and contributions of evaluation software to our group*

Adobe Systems Borland CompUSA Corel Systems Intuit

WordPerfect WP

Microsoft Office Depot PowerQuest RDI, Inc. Symantec

**RENEWING YOUR MEMBERSHIP?** WE CERTAINLY HOPE YOU WILL

 MAIL YOUR CHECK AND ANY ADDRESS OR NAME CHANGES TO:

> TAMPA PC USERS GROUP PO BOX 3492 TAMPA, FL 33601-3492

\$25 Individual \$35 Family  $$60$  Corporate = 3 employees  $+ $20$  each add'l employee

**Go to our web site <http://www.tpcug.org> and click on the Join link to fill in an online membership application**

**Check the address label for your renewal month**

## **MEMBERS' HELP LINE**

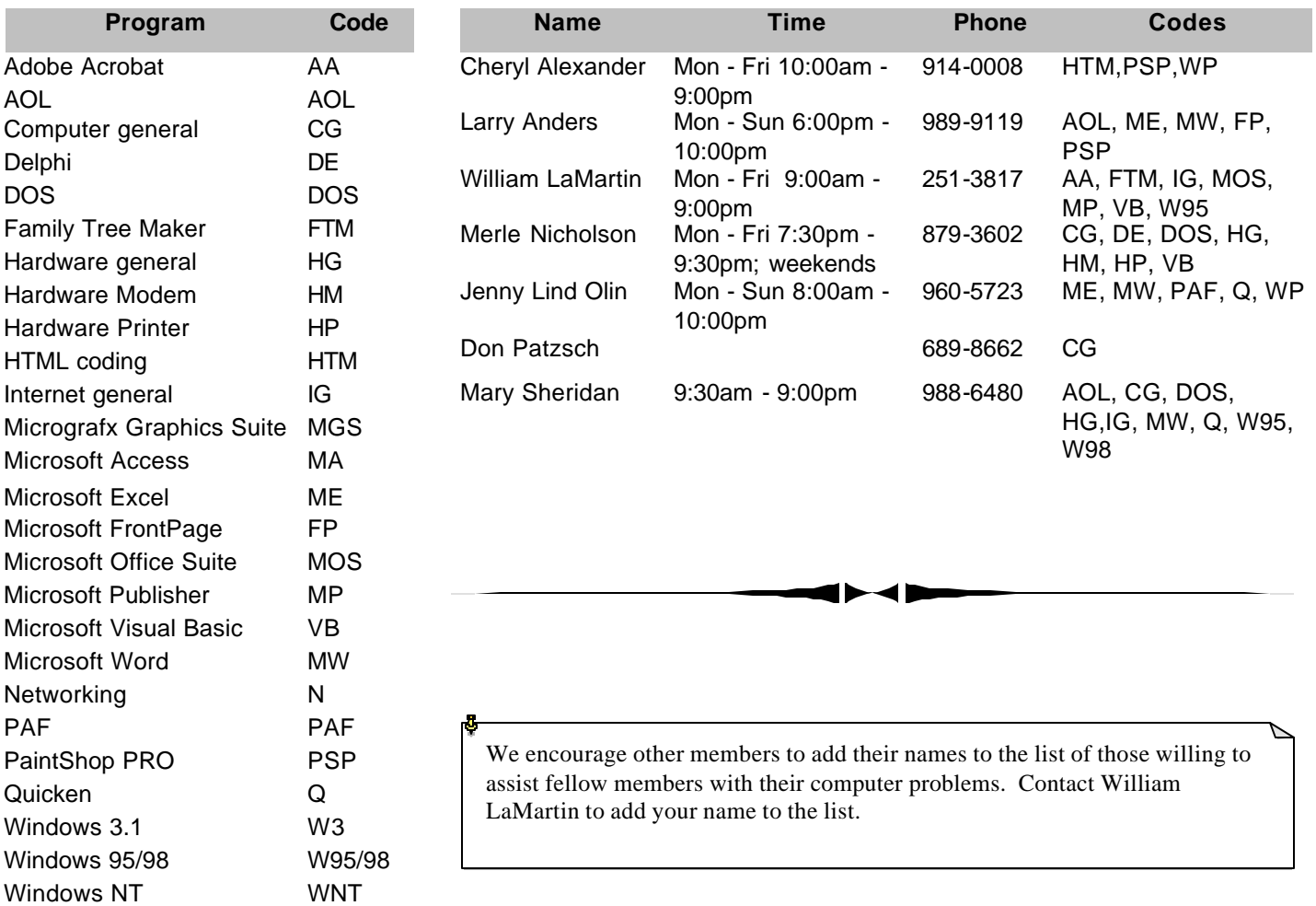

**Tampa PC Users Group, Inc.** P. O. Box 3492 Tampa, FL 33601-3492

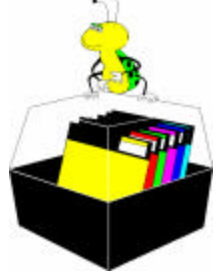

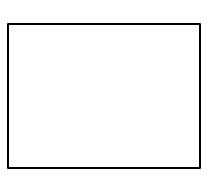

**First Class Mail**

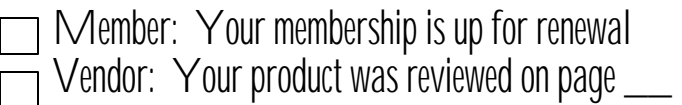

*(1994……….Continued from page 9)*

For further information, call (813) 442-0114.

Thanks to the generosity of our vendor friends, we have the following winners:

Will Goble - Simply Money Gene Wade – CorelDraw V4

After a few general questions/answers, the meeting adjourned at 8:40 pm  $\blacklozenge$ 

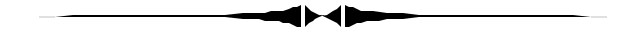

*(Mini……….Continued from page 10)*

membership information and make changes in real time and print out reports like mailing labels. All of this is done through the a password protected service running at the TPCUG site that the Windows program accesses. Quite impressive technology, I think. So if the membership info is not up-to-date, blame the other officers. I have given them the tool.  $\blacklozenge$ 

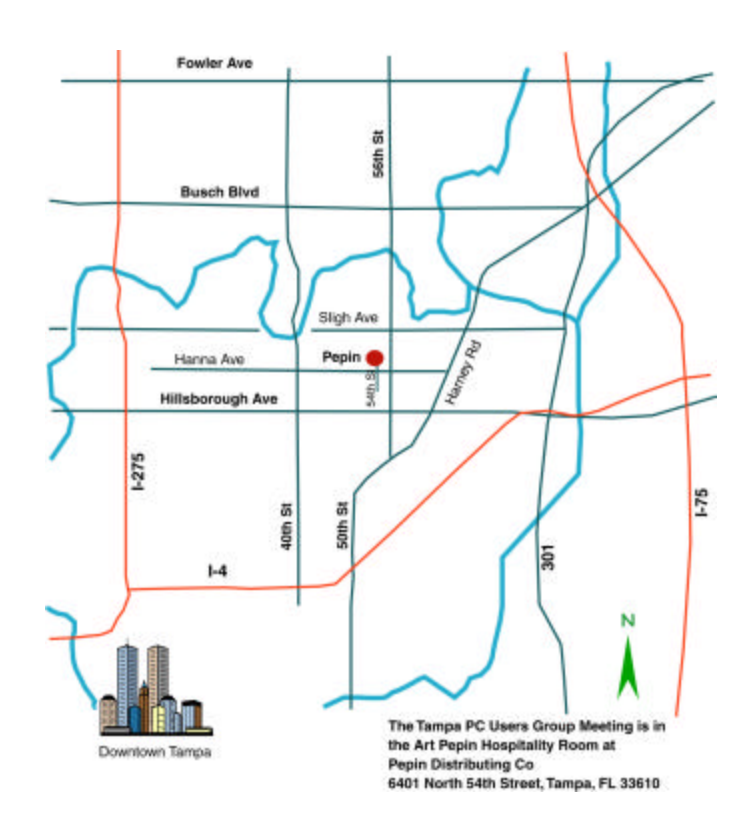